## **ОКПО 52628593**

## УТВЕРЖДАЮ

# *Ген. директор ООО*

 «Сенсорика-М» \_\_\_\_\_\_\_\_\_М.И. Макаренко  $\overline{\text{w}_{201}}$  2011 г.

# **Лазерный времяпролетный измеритель скорости ИСПР-1 (датчик абсолютной средней скорости на мерном участке)**

Инструкция по эксплуатации

ИЭ 2012.102

Москва, 2012

## **1. Компоненты датчика**

#### **В состав датчика входит:**

- Измерительный оптичесий блок с кабелем для подключения к ПК.

- Блок обработки и индикации сигнала (на базе стандартного нетбука).

- Световозвращающие метки на магнитной резиновой полосе.

- Специализированное программное обеспечение для обработки сигнала оптического блока и сохранения результатов.

- Штатив для крепления оптического блока.

### **2. Общие положения**

Датчик предназначен для точного измерения скорости объектов (автомобили, ЖД транспорт и т.п) на мерном участке при проведении краш-тестов, а также для абсолютной калибровки любых других датчиков скорости и стендов – эталонов скорости.

Принцип измерения скорости датчиком – оптический, основанный на измерении времени прохождения объектом известного расстояния, определяемого по световозвращающим меткам, предварительно закрепленным на объекте.

В состав блока обработки датчика входит компьютер (нетбук) с установленным необходимым ПО. При считывании данных измерений с компьютера можно использовать внешние USB устройства или кабель Ethernet с использованием стандартных средств Windows.

Оптический блок не имеет регулировочных или обслуживаемых частей. Запрещается его вскрытие, ремонт может осуществляться только силами фирмы – производителя.

**К отличительным характеристикам датчика относятся:**

- Практически идеальная точность измерений, ограниченная только точностью установки расстояний между метками.

- Сверхширокий диапазон расстояний до объекта – от 1 до 25 м (до 40м и более при необходимости).

- Низкое энергопотребление (<0,5 Вт), возможность длительной автономной работы «в поле».

- Быстрый монтаж, минимум юстировок.

- Высокая электромагнитная помехозащищенность и нечувствительность к внешним условиям освещения.

- Высокая надежность измерений: все измерения автоматически сохраняются с возможностью последующего просмотра (но не коррекции!) и «вытаскивания» данных скорости даже в самых сложных случаях  $\langle 0,1\%$  случаев, но даже их удается восстановить).

### **3. Технические данные датчика**

Таблица 1 Диапазон измеряемых скоростей 0,1 – 100 Км/ч (другие по заказу) Класс точности измерений 0,02% - 0,04% от текущей скорости Диапазон рабочих расстояний до объекта  $1 - 25$  M Напряжение питания оптического блока 5 В (от USB компьютера), 0,1 А Вес Оптический блок - 0,4 Кг Блок обработки – 1 Кг

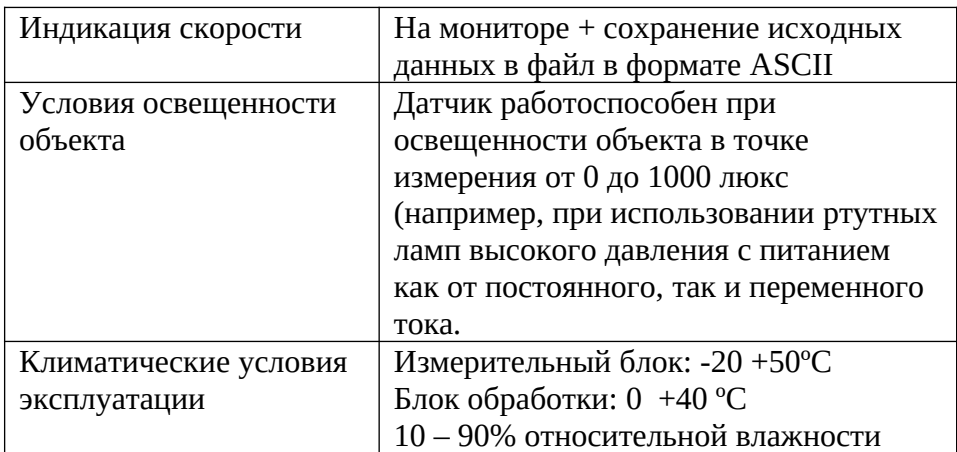

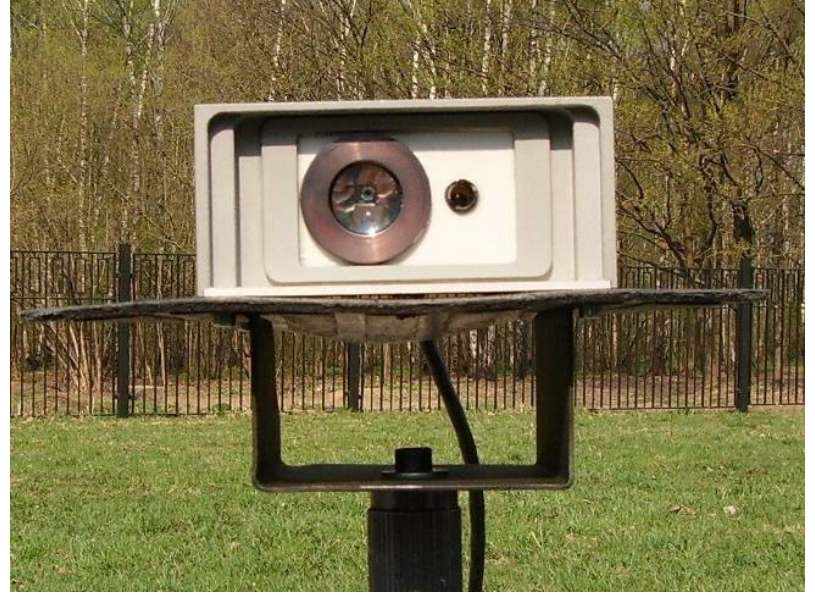

Внешний вид датчика. Видна резиновая пластина, выступающая за габариты датчика, для защиты датчика при падении треноги.

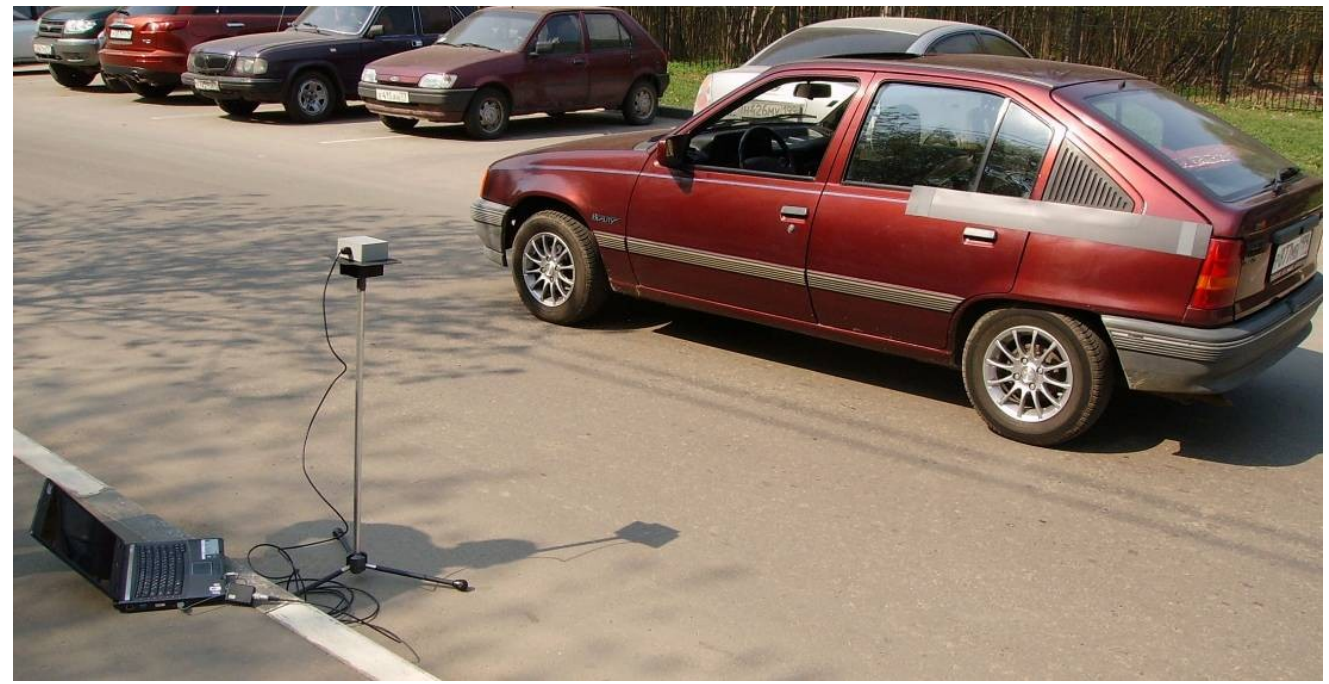

Пример измерений.

## **4. Установка метки и датчика (применение для ударных испытаний)**

На объект горизонтально накладывается метка – магнитная полоса с двумя вертикальными светоотражающими полосками на расстоянии друг от друга 1 м (по началам полос). Вариант: две

вертикальные светоотражающие магнитные полосы крепятся на авто на известном расстоянии друг от друга, которое измеряется максимально точно и вносится в программу. В случае автомобиля метки накладываеются на заднюю часть кузова.

Оптический блок устанавливается на расстоянии 1 -25 м от измеряемого объекта (автомобиля), перпендикулярно направлению его движения (см. рис.1. вид сверху и сбоку), на расстоянии от препятствия, и высоте от пола такими, чтобы светоотражающие полоски на метке на авто были в поле зрения датчика (лазерного пятна) на последнем метре его движения.

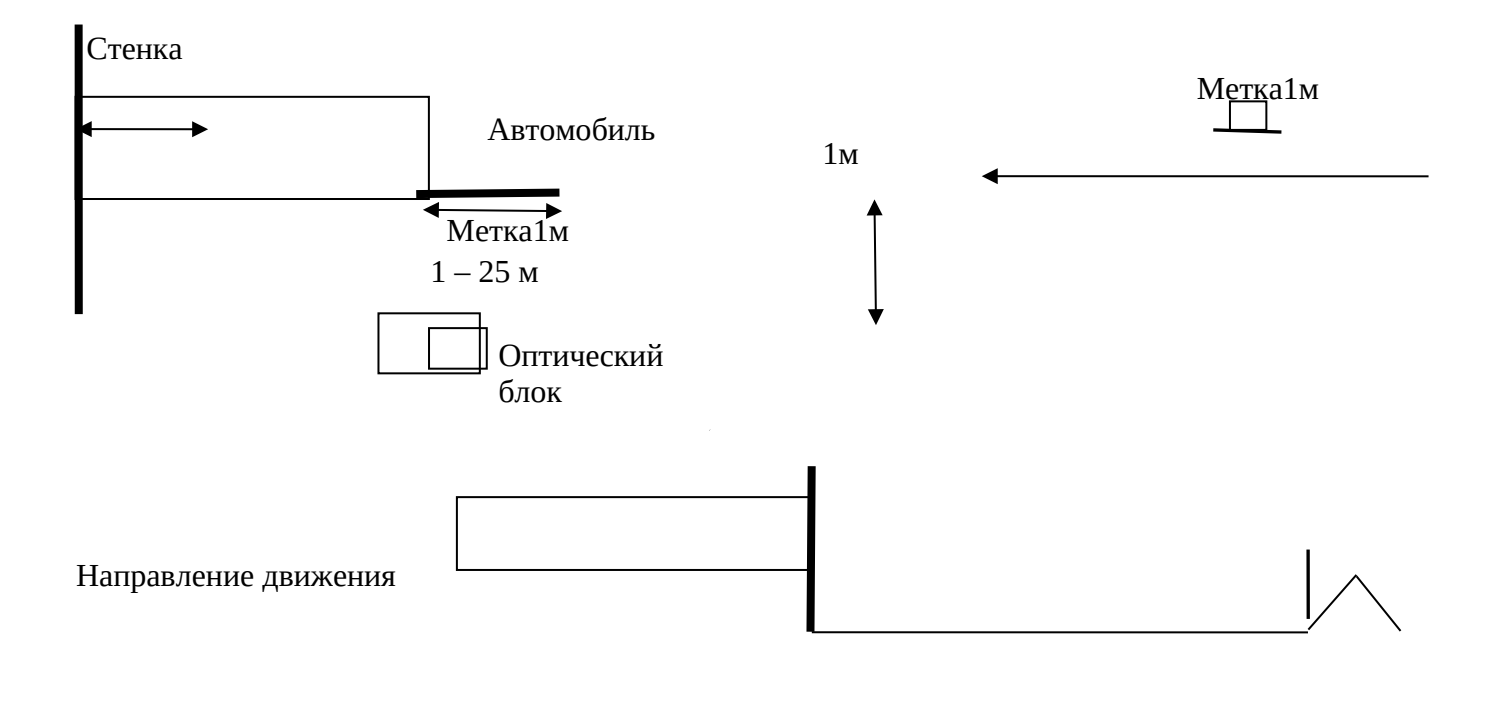

:=============

Рис.1 Положение оптического блока относительно авто. Вид сверху (слева) и сбоку.

Оптический блок закрепляется на штоке треноги. Датчик и магнитная лента могут располагаться с любой стороны автомобиля. Датчик не чувствителен к направлению движения, а также к углам падения в вертикальной плоскости на световозвращающие метки в пределах до 20 градусов.

#### **5. Соединение модулей:**

Блок-схема соединений модулей датчика представлена на рис.2:

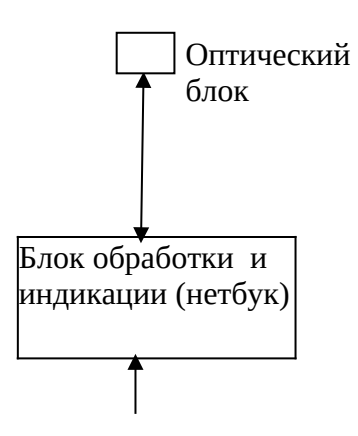

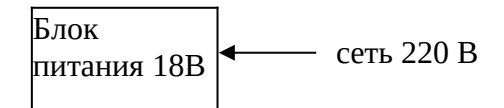

Рис.2. Схема соединения модулей датчика.

Кабель оптического блока подсоединяется к разъему USB компьютера (питание датчика) и к микрофонному входу (сигнальная часть) через соответствующие разъемы. Блок питания, поставляемый с нетбуком, используется для зарядки его аккумулятора и при испытаниях не нужен.

## **6. Порядок работы:**

- 1) Установите оптический блок в соответствии с рис.1. На корпусе блока имеется стандартное крепление к фотографической треноге.
- 2) Соедините модули в соответствии с рис.2. ВАЖНО: прокладывайте кабель от измерительного блока максимально безопасно в смысле недопущения случайного опрокидывания треноги.
- 3) Приложите магнитную ленту с метками горизонтально к автомобилю (см. выше).
- 4) Включите компьютер.
- 5) Включится лазер оптического блока. Направьте его пятно примерно на середину высоты световозвращающей метки (отрегулировав высоту или вертикальный угол датчика)
- 6) Запустите программу измерений TF\_Lite.exe (см. ниже Инструкцию по работе с программой).

#### **7. Указания по электробезопасности**

Датчик относится к классу 03 по ГОСТ 12.2.007.0-75. Специальных мер электробезопасности не требуется.

### **8. Инструкция по работе с программным обеспечением**

#### **8.1 Установка программного обеспечения:**

Для измерения скорости используется программа TF\_Lite.exe. Она написана в среде LabView под ОС Windows XP/Vista/7/8.1

Для работы ПО необходимо (используется дистрибутив программ, имеющийся в компьютере):

- 1) Инсталлировать программу. Для этого запускается инсталлятор TF Installer\Volume\ setup.exe .
- 2) Скопировать директорию Data в корневую с:\ компьютера. В ней находятся все необходимые файлы калибровок и директория для сохранения данных.
- 3) В установках звуковой карты компьютера необходимо выбрать режим записи «Микрофонный вход», регулятор его громкости рекомендуется выставить в первой трети (некритичный параметр).
- 4) Далее просто запускаем программу TF Lite.exe.

В поставляемом блоке обработки пункты 1) – 4) уже выполнены, программа автоматически запускается при включении компьютера.

#### **8.2 Описание программы:**

Вид окна программы приведен на рис.3:

*Примечание: Реальный вид интерфейса может незначительно отличаться от приведенного без потери функциональности.*

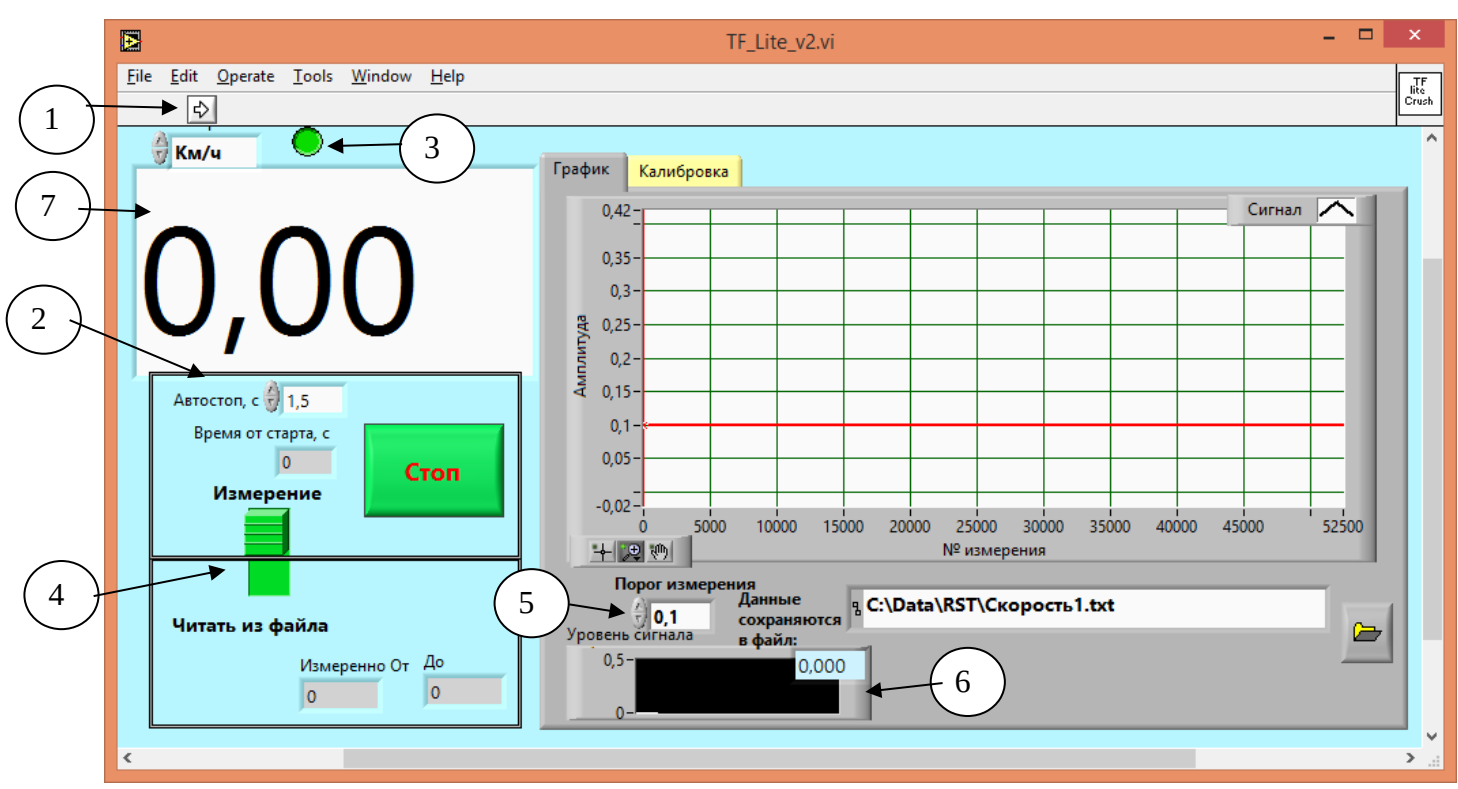

Рис.3. Вид окна программы в режиме измерения.

1 – Запуск программы). При работающей программе горит красный индикатор правее. При неактивном индикаторе – программа готова к запуску.

2 – Время (задаваемый параметр), через которое программа остановится и покажет измеренную скорость. Отсчет времени (индикатор ниже) начинается с момента начала измерений – появления объекта с яркостью более 0,1 (относительные единицы, задаваемый параметр (6)) в поле зрения датчика. Установленное значение по умолчанию – 1 с. Измерение можно остановить и раньше, нажатием кнопки «Стоп».

3 – Индикатор готовности датчика к измерениям. Если он мигающий – все нормально, программа запущена и готова к измерению. Данный индикатор дублирует индикатор запуска программы (вверху рядом с кнопкой пуска (1), но более информативен – мигание означает, что программа не зависла и функционирует нормально.

4 – Переключатель режимов работы программы. По умолчанию – измерение. При этом при каждом запуске программы данные сохраняются в файл, задаваемый в строке ниже. Указанные директории должны быть созданы заранее, указанный файл, если не существует, будет создан автоматически. Если при запуске программы имя файла для сохранения не изменялось – данные в этом файле будут перезаписаны. **ВАЖНО**: Имя файла должно задаваться оператором перед запуском программы, поскольку считывается программой при запуске. При установке переключателя в положение «Читать из файла» - при запуске программы появляется стандартное меню выбора, нужно выбрать файл из ранее сохраненных (см. далее, рис.4).

5 – Задаваемый порог яркости, при превышении которого начинается измерение. В диапазонах расстояний 1 – 25 м не нуждается в подстройке. При больших расстояниях – до 40 м – может потребоваться его уменьшение.

6 – Индикатор текущего уровня сигнала – для дополнительного контроля исправности системы перед измерениями. В норме без объекта – гораздо меньше выставленного порога «5» (<0,01). 7 – Индикатор измеренной скорости. После измерения (ручного либо автоматического останова измерений) – автоматически появляется значение измеренной скорости.

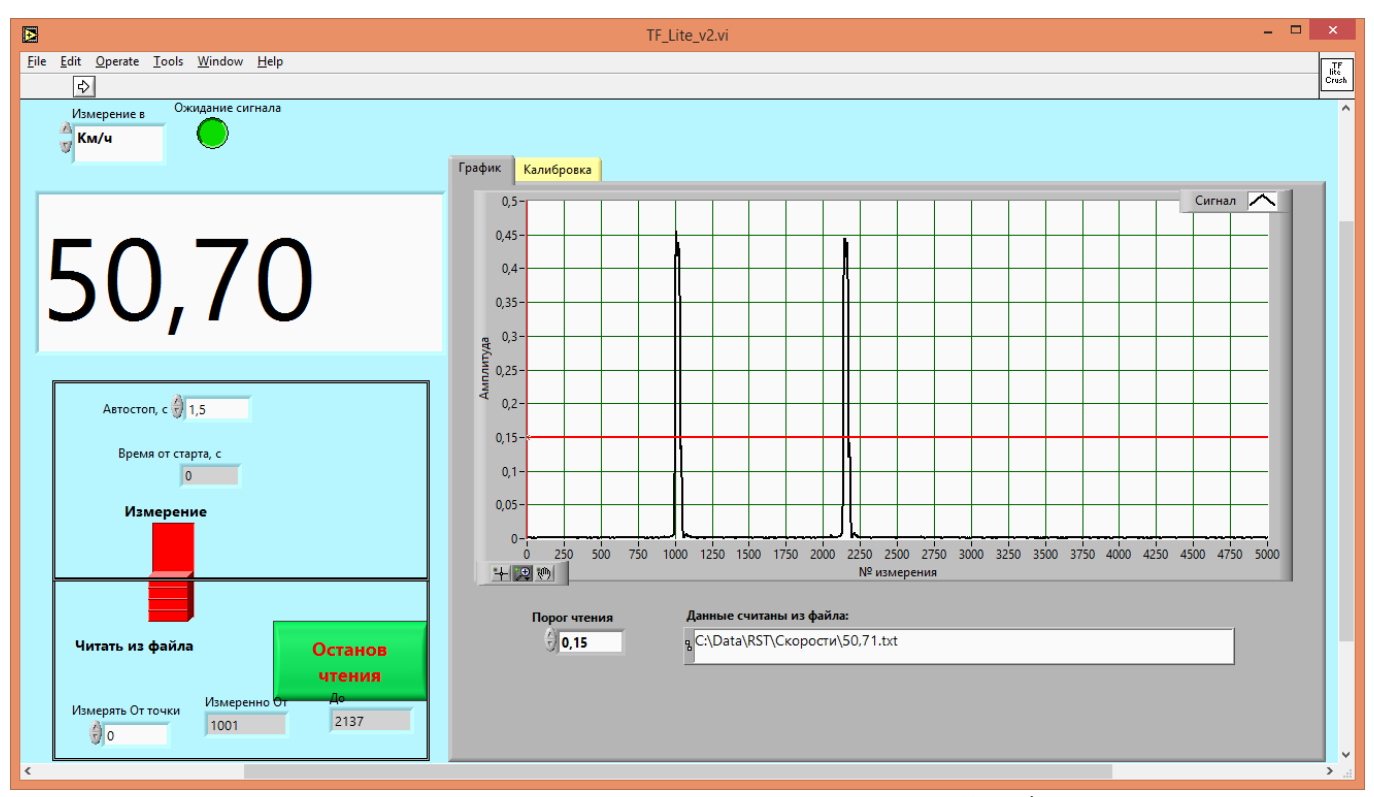

Рис.4. Режим просмотра ранее сохраненных данных. Видим типичный «образ» считывания меток – отражения от первой и второй метки. Программа распознает этот образ и по нему рассчитывает скорость, даже если в процессе измерения имелись паразитные отражения лазерного пучка от металлических частей кузова автомобиля. Однако, существует ненулевая вероятность, что паразитные отражения создадут очень похожий образ сигнала. «Ручной» просмотр данных позволяет задать границы, в которых будет рассчитываться скорость (см. рис.5), а также изменить порог измерения. Результат измерения скорости отображается для этих границ. Выход из ручного измерения - кнопкой «Останов чтения». Повторный запуск программы позволяет выбрать другой файл для просмотра.

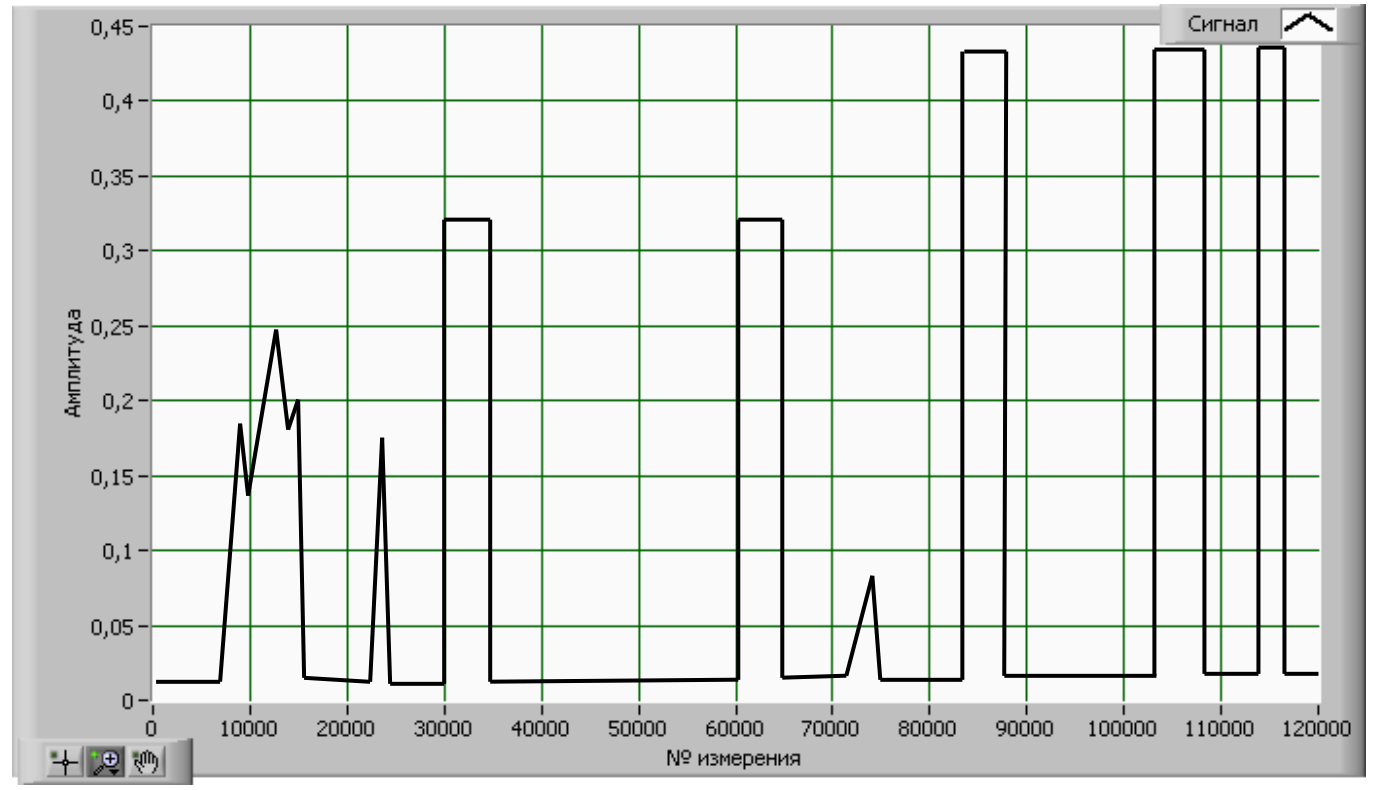

Рис.5. Теоретически возможная ситуация (рисунок, в реальности не встречалась, но все-таки): в диапазоне 0-8000 точек имеются паразитные отражения от кузова авто, два из которых (с 28000 по 70000) очень похожи на образ истинных меток, по которым программа может рассчитать

ошибочную скорость. Истинные метки – в диапазоне с 80000 по 11000 (метки наложены на заднюю часть кузова. В конце может быть также повтор метки, считанной в результате отскока авто от препятствия. Для правильного измерения скорости достаточно задать в окне рис.4. «Считывать от 80000 до 110000».

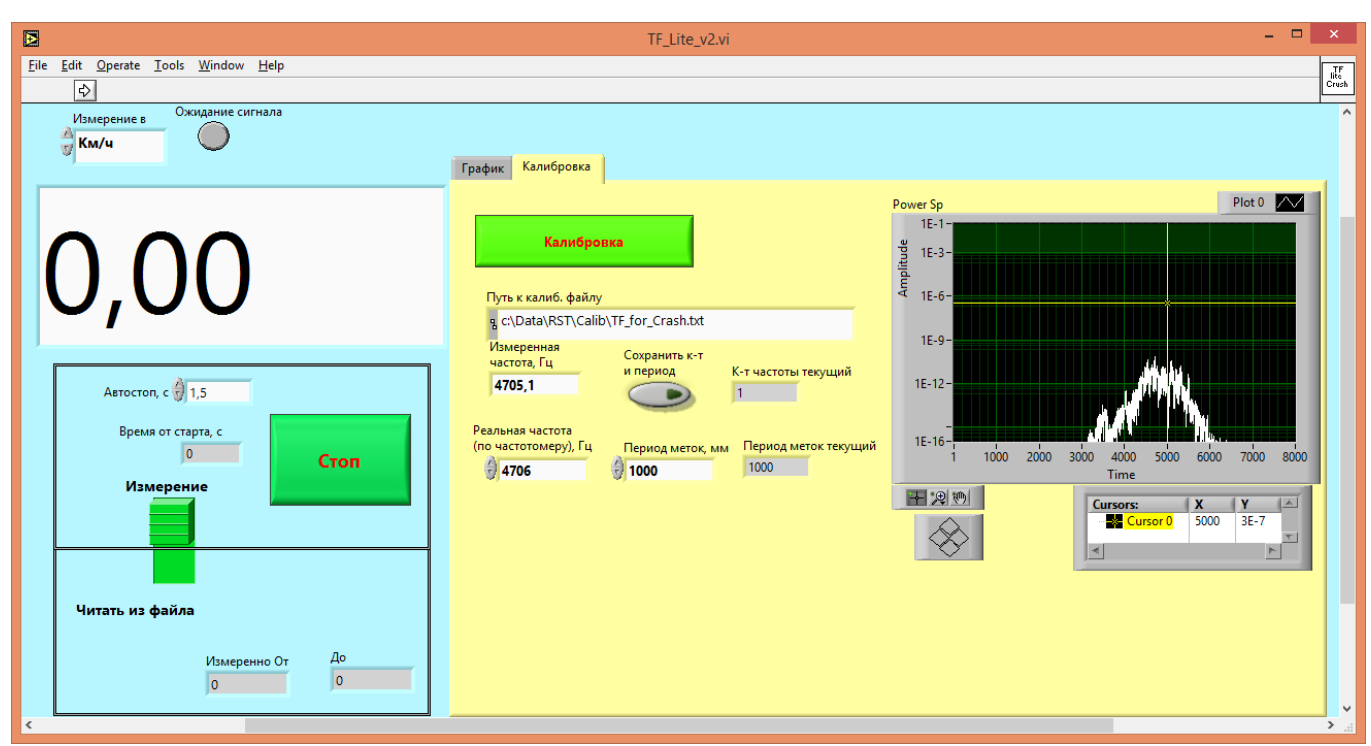

Рис.6. Режим калибровки. Появляется индикатор измеренной частоты, поле ввода реальной частоты и путь к калибровочному файлу (для справки). Подробности см. в файле «ИСПР-1 Процедура калибровки и поверки.doc».

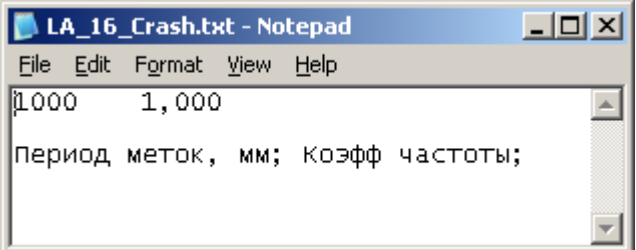

Рис.7. Вид файла калибровок.

Первое значение слева – расстояние между метками, мм. Второе значение – коэффициент частоты.

## **10. Техническое обслуживание датчика**

Измерительный блок:

- Обслуживание сводится к поддержанию чистоты оптических окон. Допускается протирать их чистой мягкой слегка влажной салфеткой, в том числе спиртом. Не прилагайте значительных усилий при протирке! Не используйте растворители!